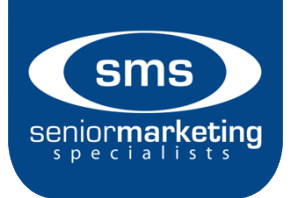

## Renaissance Log in Information:

*YOU WILL NEED: Basic contact information*

- 1. Go to<https://ren.admin-portal.org/>
- 2. Click the blue rectangle that says "Create Account"
- 3. Select your Login Type (Agent/Agency), create your username, password, and contact information.
- 4. Enter the code from the image.
- 5. Click green "Create Account" button. You may have to log in with your newly created information. You should be set!

For help, call 844-202-4150